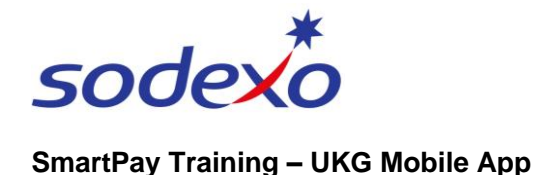

## Home screen tiles & navigating the mobile app

## **Home screen overview**

The icons at the bottom of the home screen help you navigate around the mobile app.

- 1. Tap the **Main Menu** icon to open the main menu. From here you can access information such as your timecard and calendar, and sign out of the mobile app.
- 2. Tap the **Home** icon to return to the home screen.
- 3. Tap the **Inbox** icon to view alerts and notifications (covered in a separate training topic).
- 4. Tap the **Menu** icon to access online **Help**.

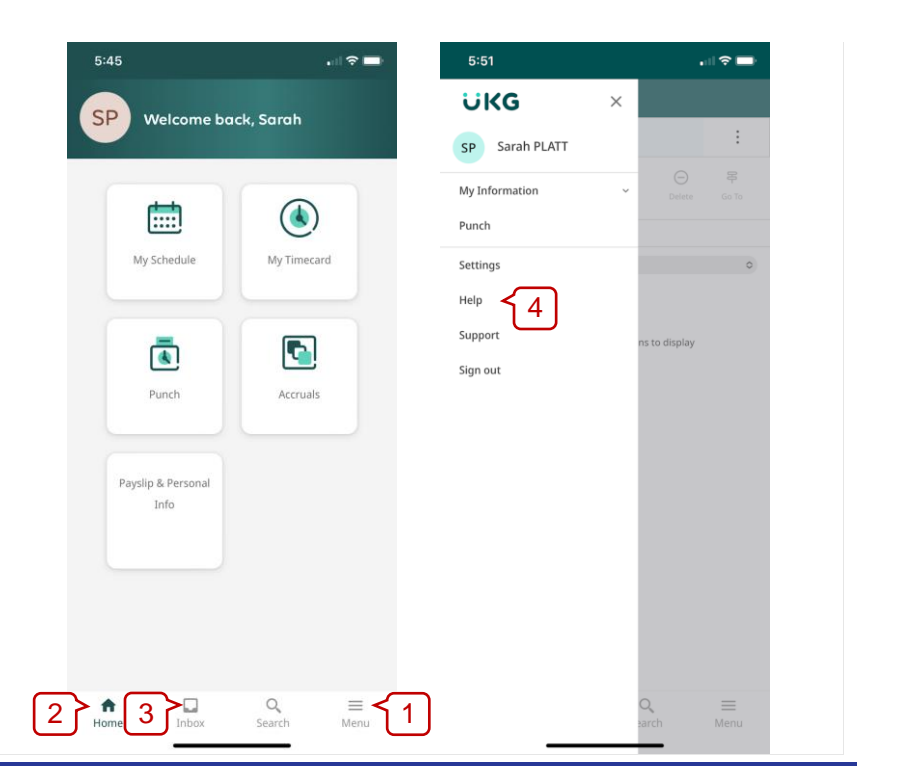

## **Home screen tiles**

- 1. **My Schedule** tap to view your work schedule (today + 6 days). *Refer to QRG: [Viewing your](https://connexions.blog.sodexo.com.au/wp-content/uploads/2023/07/Viewing-your-calendar-on-the-mobile-app.pdf)  [calendar.](https://connexions.blog.sodexo.com.au/wp-content/uploads/2023/07/Viewing-your-calendar-on-the-mobile-app.pdf)*
- 2. **My Timecard** tap to view your timecard and exceptions to address. *Refer to QRG: [Reviewing your timecard.](https://connexions.blog.sodexo.com.au/wp-content/uploads/2023/07/Reviewing-your-timecard-on-the-mobile-app.pdf)*
- 3. **Punch** tap to record your time in and out. *Refer to QRG: [Clocking in & out.](https://connexions.blog.sodexo.com.au/wp-content/uploads/2023/07/Clocking-in-out-on-the-mobile-app.pdf)*
- 4. **Accruals** tap to view your leave balances and submit a time off request. *Refer to QRGs: [Viewing](https://connexions.blog.sodexo.com.au/wp-content/uploads/2023/07/Viewing-your-leave-accruals-on-the-mobile-app.pdf)  [your leave accruals](https://connexions.blog.sodexo.com.au/wp-content/uploads/2023/07/Viewing-your-leave-accruals-on-the-mobile-app.pdf) / [Submitting](https://connexions.blog.sodexo.com.au/wp-content/uploads/2023/07/Submitting-time-off-requests-on-the-mobile-app.pdf)  [time off requests.](https://connexions.blog.sodexo.com.au/wp-content/uploads/2023/07/Submitting-time-off-requests-on-the-mobile-app.pdf)*

*Note: Agency personnel will not see the 'Accruals' or 'Payslips and Personal Info' tiles, as these are managed by the Agency personnel's employer.*

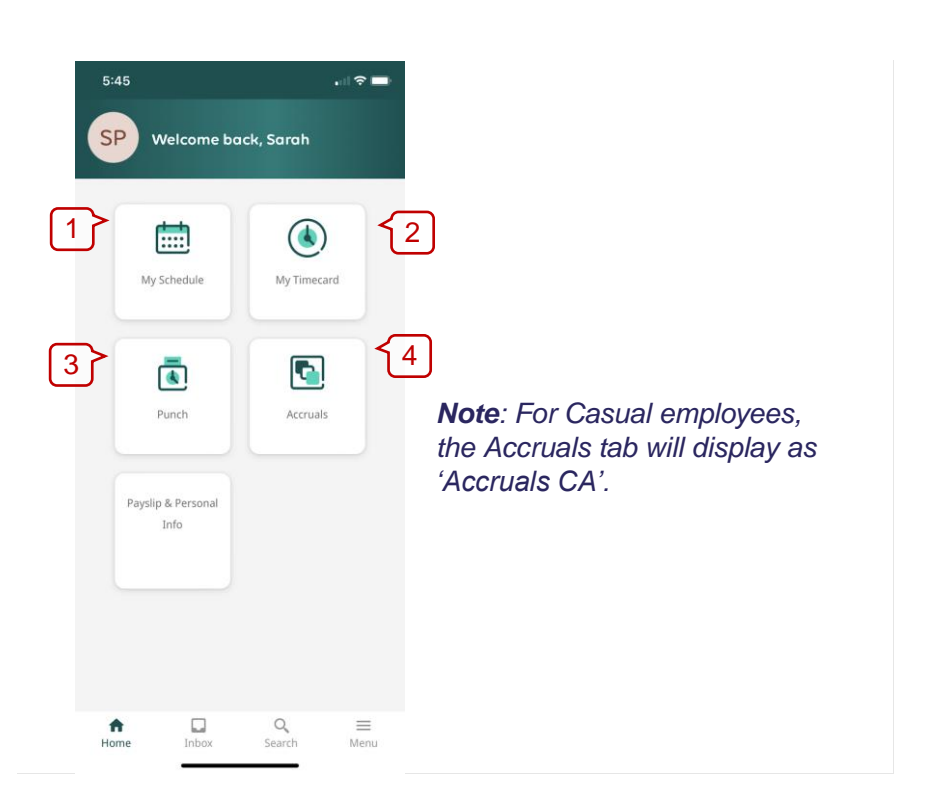

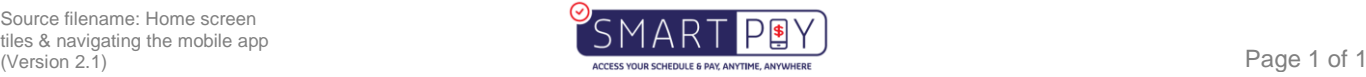